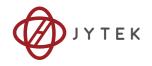

# PXIe-63987

# PXI Express Embedded Controller User's Manual

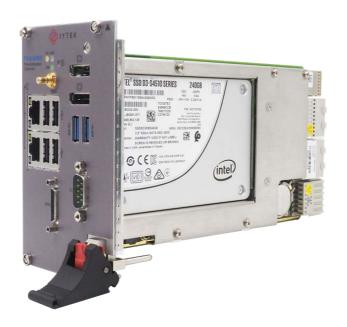

Manual Rev.: 1.00

Revision Date: Apr. 29, 2019

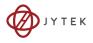

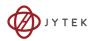

# **Preface**

#### Copyright

This document contains proprietary information protected by copyright. All rights are reserved. No part of this manual may be reproduced by any mechanical, electronic, or other means in any form without prior written permission of the manufacturer. All specifications are subject to change without further notice.

#### Disclaimer

The information in this document is subject to change without prior notice in order to improve reliability, design, and function and does not represent a commitment on the part of the manufacturer.

In no event will the manufacturer be liable for direct, indirect, special, incidental, or consequential damages arising out of the use or inability to use the product or documentation, even if advised of the possibility of such damages.

### **Environmental Responsibility**

JYTEK is committed to fulfill its social responsibility to global environmental preservation through compliance with the European Union's Restriction of Hazardous Substances (RoHS) directive and Waste Electrical and Electronic Equipment (WEEE) directive. Environmental protection is a top priority for JYTEK. We have enforced measures to ensure that our products, manufacturing processes, components, and raw materials have as little impact on the environment as possible.

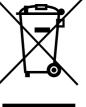

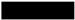

When products are at their end of life, our customers are encouraged to dispose of them in accordance with the product disposal and/or recovery programs prescribed by their nation or company.

Preface iii

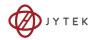

#### **Battery Labels** (for products with battery)

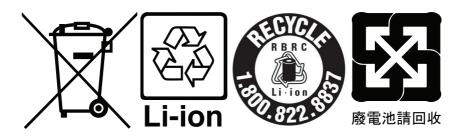

#### **California Proposition 65 Warning**

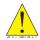

**WARNING:** This product can expose you to chemicals including acrylamide, arsenic, benzene, cadmium, Tris(1,3-dichloro-2-propyl) phosphate (TDCPP), 1,4-Dioxane, formaldehyde,

lead, DEHP, styrene, DINP, BBP, PVC, and vinyl materials, which are known to the State of California to cause cancer, and acrylamide, benzene, cadmium, lead, mercury, phthalates, toluene, DEHP, DIDP, DnHP, DBP, BBP, PVC, and vinyl materials, which are known to the State of California to cause birth defects or other reproductive harm. For more information go to www.P65Warnings.ca.gov.

#### **Trademarks**

Product names mentioned herein are used for identification purposes only and may be trademarks and/or registered trademarks of their respective companies.

#### Conventions

Take note of the following conventions used throughout this manual to make sure that users perform certain tasks and instructions properly.

iv Preface

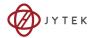

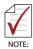

Additional information, aids, and tips that help users perform tasks.

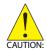

Information to prevent *minor* physical injury, component damage, data loss, and/or program corruption when trying to complete a task.

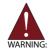

Information to prevent *serious* physical injury, component damage, data loss, and/or program corruption when trying to complete a specific task.

Preface v

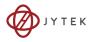

vi Preface

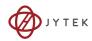

# **Table of Contents**

| Pr  | eface   | •••••  |                                               | iii  |
|-----|---------|--------|-----------------------------------------------|------|
| Та  | ble of  | f Con  | tents                                         | vii  |
| Lis | st of F | igure  | s                                             | xi   |
| Lis | st of T | ables  | 5                                             | xiii |
| 1   | Intro   | duct   | ion                                           | 1    |
|     | 1.1     | Fea    | tures                                         | 2    |
|     | 1.2     | Spe    | cifications                                   | 3    |
|     | 1.3     | I/O    | and Indicators                                | 7    |
|     | 1.      | 3.1    | Front Panel                                   | 7    |
|     | 1.      | 3.2    | GPIB Connector                                | 10   |
|     | 1.      | 3.3    | Reset Button                                  | 11   |
|     | 1.      | 3.4    | LED Indicators                                | 11   |
|     | 1.      | 3.5    | USB 2.0 Ports                                 | 11   |
|     | 1.      | 3.6    | Gigabit Ethernet Ports                        | 12   |
|     | 1.      | 3.7    | USB 3.0 Ports                                 | 13   |
|     | 1.      | 3.8    | COM Port                                      | 14   |
|     | 1.      | 3.9    | Onboard Connections and Settings              | 15   |
| 2   | Gett    | ing St | tarted                                        | 17   |
|     | 2.1     | Pac    | kage Contents                                 | 17   |
|     | 2.2     | Оре    | erating System Installation                   | 17   |
|     | 2.      | 2.1    | Installation Environment                      | 18   |
|     | 2.      | 2.2    | Installing the PXIe-63987                     | 20   |
|     | 2.      | 2.3    | Replacing the Hard Drive or Solid State Drive | 23   |
|     | 2.      | 2.4    | Replacing the Battery Backup                  | 24   |
|     | 2       | 2.5    | Clearing CMOS                                 | 25   |

Table of Contents

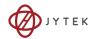

| 3 | Driver Installation |       |                                                       |      |  |
|---|---------------------|-------|-------------------------------------------------------|------|--|
| Α | Арре                | ndix: | PXI Trigger I/O Function Reference                    | 29   |  |
|   | A.1                 | Data  | 1 Types                                               | 29   |  |
|   | A.2                 | Fund  | ction Library                                         | 30   |  |
|   | A.                  | 2.1   | TRIG_Init                                             | . 30 |  |
|   | A.                  | 2.2   | TRIG_Close                                            | . 31 |  |
|   | A.                  | 2.3   | TRIG_SetSoftTrg                                       | . 31 |  |
|   | A.                  | 2.4   | TRIG_Trigger_Route                                    | . 32 |  |
|   | A.                  | 2.5   | TRIG_Trigger_Clear                                    | . 34 |  |
|   | A.                  | 2.6   | TRIG_GetSoftTrg                                       | . 34 |  |
|   | A.                  | 2.7   | TRIG_Trigger_Route_Query                              | . 35 |  |
|   | A.                  | 2.8   | TRIG_GetDriverRevision                                | . 37 |  |
| В | Арре                | ndix: | BIOS Setup                                            | 39   |  |
|   | B.1                 | Men   | u Structure                                           | 39   |  |
|   | B.2                 | Start | ting the BIOS                                         | 40   |  |
|   | B.3                 | Mair  | າ                                                     | 42   |  |
|   | В.                  | 3.1   | BIOS Information                                      | . 42 |  |
|   | В.                  | 3.2   | Processor Information                                 | . 43 |  |
|   | В.                  | 3.3   | PCH Information                                       | . 43 |  |
|   | В.                  | 3.4   | System Management                                     | . 43 |  |
|   | B.4                 | Adva  | anced                                                 | 47   |  |
|   | В.                  | 4.1   | CPU                                                   | . 48 |  |
|   | В.                  | 4.2   | Memory Configuration                                  | . 50 |  |
|   | В.                  | 4.3   | Graphics Configuration                                | . 50 |  |
|   | В.                  | 4.4   | Onboard Devices Configuration                         | . 50 |  |
|   | В.                  | 4.5   | USB Configuration                                     | . 52 |  |
|   | В.                  | 4.6   | Network Stack Configuration                           | . 52 |  |
|   | В.                  | 4.7   | PCI and PCIe Configuration                            | . 54 |  |
|   | В.                  | 4.8   | Advanced Power Management                             | . 54 |  |
|   | В.                  | 4.9   | Intel® I210 Gigabit Network Connection- (MAC address) | . 55 |  |

viii Table of Contents

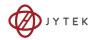

|    | В.                | 4.10            | Intel® Ethernet Connection (H) I219-LM - (MAC address). | .55 |  |  |
|----|-------------------|-----------------|---------------------------------------------------------|-----|--|--|
|    | В.                | 4.11            | System Health Status                                    | .57 |  |  |
|    | В.                | 4.12            | PXIe Links Control Configuration                        | .57 |  |  |
|    | B.5               | Boot .          |                                                         | 58  |  |  |
|    | В.                | 5.1             | Boot Configuration                                      | .58 |  |  |
|    | В.                | 5.2             | CSM Configuration                                       | .59 |  |  |
|    | B.6               | Securi          | ity                                                     | 60  |  |  |
|    | В.                | 6.1             | Password Description                                    | .60 |  |  |
|    | B.7               | Save 8          | & Exit                                                  | 60  |  |  |
| c  | Appe              | ndix: E         | Oual BIOS                                               | 63  |  |  |
| _  | , .ppc            |                 |                                                         |     |  |  |
| D  | Appe              | ndix: L         | egacy Boot Mode Settings                                | 65  |  |  |
|    |                   |                 |                                                         |     |  |  |
| lm | porta             | nt Safe         | ety Instructions                                        | 67  |  |  |
| G۴ | Setting Service71 |                 |                                                         |     |  |  |
|    |                   | ting Service 71 |                                                         |     |  |  |

Table of Contents ix

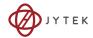

This page intentionally left blank.

x Table of Contents

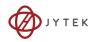

# **List of Figures**

| Figure 1-1: | PXIe-63987 Functional Block Diagram | 3  |
|-------------|-------------------------------------|----|
| Figure 1-2: | PXIe-63987 Front Panel              | 7  |
| Figure 1-3: | PXI Trigger SMB Jack                | 8  |
| Figure 1-4: | DisplayPort Connector               | 9  |
| Figure 1-5: | GPIB Connector                      | 10 |
| Figure 1-6: | PXIe-63987 LED Indicators           | 11 |
| Figure 1-7: | COM Port                            | 14 |
| Figure 1-8: | PXIe-63987 Onboard Configuration    | 15 |
| Figure B-1: | BIOS Setup Navigation               | 41 |

List of Figures xi

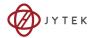

This page intentionally left blank.

xii List of Figures

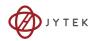

# **List of Tables**

| Table 1-1: | Front Panel Legend                       | 7  |
|------------|------------------------------------------|----|
| Table 1-2: | DisplayPort Pin Assignment               | 9  |
| Table 1-3: | GPIB Pin Description                     | 10 |
| Table 1-4: | LED Indicator Legend                     | 11 |
| Table 1-5: | USB 2.0 Port Pin Assignment              | 12 |
| Table 1-6: | PXIe-63987 Ethernet Port Pin Assignments | 12 |
| Table 1-7: | D-Sub COM Port Signal Functions          | 14 |
| Table 1-8: | Onboard Configuration Legend             | 15 |
| Table B-1: | BIOS Hot Key Functions                   | 41 |
|            |                                          |    |

List of Tables xiii

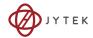

This page intentionally left blank.

xiv List of Tables

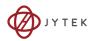

### 1 Introduction

The JYTEK PXIe-63987 PXI Express™ embedded controller is based on the seventh generation Intel® Core™ i7 processor specifically designed for PXI Express-based testing systems. A rugged and stable operating environment is provided for a variety of testing and measurement applications.

Combining state-of-the-art Intel<sup>®</sup> Core<sup>™</sup> i7-7820EQ 3.0GHz processors and up to 32GB of DDR4 2400MHz memory, the PXIe-63987 utilizes four separate computing engines on a single processor, enabling execution of four independent tasks simultaneously. With a configurable PCIe switch, the PXIe-63987 can support four links x4 or two links x8 x16 PXI Express link capability, with maximum system throughput of up to 16GB/s (PCI Express 3.0).

PXI Express-based testing systems typically make up a PXI Express platform and diversified standalone instruments for complex testing tasks. The PXIe-63987 series provides ample interfaces, including two Display-Port connectors, allowing connection to two monitors, dual USB 3.0 connections for high speed peripheral devices, dual Gigabit Ethernet ports, one for LAN connection and the other for controlling LXI instruments, four USB 2.0 ports for peripheral devices and USB instrument control, an SMB connector for configurable input/output routing of signal to/from PXI Trigger Bus on PXI Express chassis, and a Micro-D GPIB connector for GPIB instrument connection, for hybrid PXI-based testing system control.

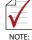

Memory addressing over 4GB is OS-dependent, such that a 32-bit operating system may be unable to address memory space over 4GB. To fully utilize memory, 64-bit operating systems are required.

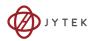

#### 1.1 Features

- ► PXI<sup>TM</sup>-5 PXI Express Hardware Specification Rev.1.0
- ► Intel® Core™ i7-7820EQ processor for maximum computing power, 3.7GHz maximum in single-core, Turbo Boost mode.
- Dual Channel DDR4 SODIMM
  - □ Up to 32GB 2400MHz
- ▶ Maximum System Throughput 16GB/s
- ► PXI Express Link Capability
- ▶ Pre-integrated SATA solid state drive at 240GB
  - Supports 2.5" HDD or SSD
  - ▷ SATA 6.0 Gb/s
- ▶ Integrated I/O
  - Dual Gigabit Ethernet ports

  - Dual DisplayPort connectors
  - ▷ One COM port (D-sub9 serial)
- ► OS

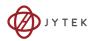

# 1.2 Specifications

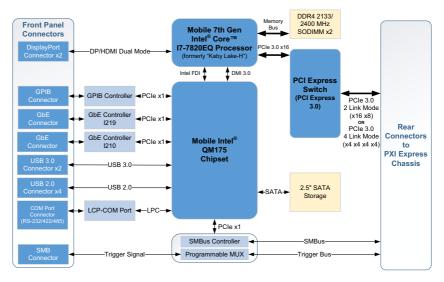

Figure 1-1: PXIe-63987 Functional Block Diagram

#### **Processor**

- ► Intel<sup>®</sup> Core<sup>™</sup> i7-7820EQ 3.0GHz processor
- ► DMI (Direct Media Interface) 3.0 with 8GT/s bandwidth in each direction

# Chipset

Mobile Intel® QM175 chipset

### Memory

- ► Two standard 260-pin DDR4 SODIMM sockets
- ▶ Supports 2133/2400MHz RAM up to 32 GB total
- ► Supports non-ECC, unbuffered memory

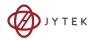

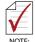

The externally accessible SODIMM socket can accept replacement DDR4 DRAM DIMM modules.

PXIe-63987 specifications and stability guarantees are only supported when JYTEK-provided DDR4 DRAM SODIMM modules are used.

#### Video

- ▶ DisplayPort supports up to 3840x 2160 @ 60 Hz resolution
- ▶ DVI (with passive DisplayPort-to-DVI adapter) supports resolution up to 1920 x 1200 @ 60 Hz

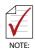

DisplayPort adapters for other standards are available, with maximum available resolution dependent on the adapter chosen

#### **Hard Drive**

Built-in 2.5" 500GB SATA hard drive or 240GB SATA solid state hard drive.

# I/O Connectivity

Dual Gigabit Ethernet controllers through two RJ-45 connectors with speed/link/active LED on the faceplate, with both supporting Wake on LAN.

#### **USB**

Four USB 2.0 and two USB 3.0 ports on the faceplate.

#### **GPIB**

Onboard IEEE488 GPIB controller through Micro-D 25-pin connector on the faceplate.

### Trigger I/O

One SMB connector on the faceplate to route an external trigger signal to/from PXI trigger bus

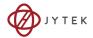

### **Dimensions (3U PXI module)**

3U/4-slot PXI standard

# Weight

1.0 kg (exclusive of packaging)

#### **Environmental**

| Operating temperature with SSD     | 0 to 55°C   |
|------------------------------------|-------------|
| Operating temperature with HDD     | 0 to 50°C   |
| Storage temperature                | -20 to 70°C |
| Relative humidity , non-condensing | 5 to 95%    |

#### **Shock and Vibration**

Functional shock 30 G, half-sine, 11 ms pulse duration

#### Random vibration:

- ▶ Operating 5 to 500 Hz, 0.21 Grms, 3 axes
- ▶ Non-operating 5 to 500 Hz, 2.46 Grms, 3 axes

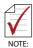

Environmental & Shock and Vibration values are only guaranteed with use of an JYTEK-provided SSD/HDD

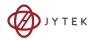

#### Certification

Electromagnetic compatibility:

- ▶ EN 61326-1 (IEC 61326-1): Class A emissions; Basic immunity
- ► EN 55011 (CISPR 11): Group 1, Class A emissions
- EN 55032 2015/AC: 2016 Class A
   EN 55032 2015/AC: 2016 Class B
- EN 55024 2010+ A1: 2015
   EN 61000-3-2:2014: Class A
   EN 61000-3-3:2013: Class A
- ► EN 55024:2010+A1:2015 : Immunity
- ► FCC 47 CFR Part 15 Subpart A (Class A)
- ► FCC 47 CFR Part 15 Subpart B (Class B)
- ► ICES-001 Class A
- ► ICES-003 Issue 6-2016
- ► AS/NZS CISPR 11: Group 1, Class A emissions
- ► AS/NZS CISPR 32: 2015 (Ed 2.0)/C1:2016 : Class B

The PXIe-63987 meets the essential requirements of applicable European Directives.

### **Power Requirements**

| Typical Consumption                                                                   | DC +3.3V | DC +5V | DC +12V |
|---------------------------------------------------------------------------------------|----------|--------|---------|
| Typical operation (Measured while W10 is idle)                                        | 5A       | 2.5A   | 2A      |
| Heavy operation<br>(Measured while W10 is under heavy CPU<br>and storage utilization) | 5A       | 2.8A   | 8A      |

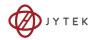

# 1.3 I/O and Indicators

### 1.3.1 Front Panel

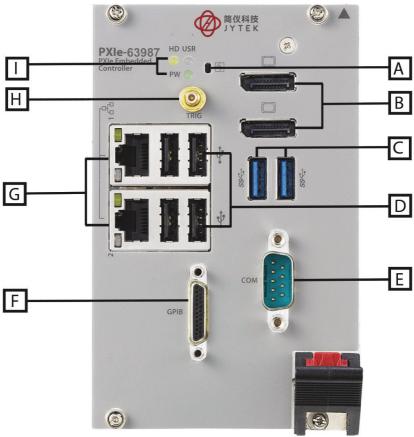

Figure 1-2: PXIe-63987 Front Panel

| Α | Reset Button             | F | GPIB Connector<br>(Micro D-Sub 25P) |
|---|--------------------------|---|-------------------------------------|
| В | 2X DisplayPort           | G | 2X Gigabit Ethernet                 |
| С | 2X USB 3.0               | Н | PXI Trigger                         |
| D | 4X Type-A USB 2.0        |   | LED indicators                      |
| E | COM port (D-sub9 serial) |   | LED INDICATORS                      |

Table 1-1: Front Panel Legend

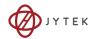

### **PXI Trigger Connector**

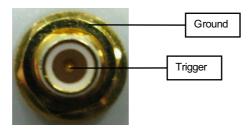

Figure 1-3: PXI Trigger SMB Jack

The PXI trigger connector is a SMB jack, used to route external trigger signals to or from the PXI backplane. Trigger signals are TTL-compatible and edge sensitive. The PXIe-63987 provides four trigger routing modes from/to the PXI trigger connector to synchronize PXI modules, including

- ► From a selected trigger bus line to PXI trigger connector
- ► From the PXI trigger connector to a selected trigger bus line
- ► From software trigger to a selected trigger bus line
- ► From software trigger to PXI trigger connector

All trigger modes are programmable by the provided driver.

# **DisplayPort Connectors**

Provide monitor connection, with, if connecting to VGA/DVI/HDMI monitors, installation of requisite adapters required. Dual display function is also supported.

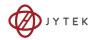

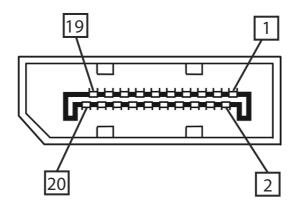

Figure 1-4: DisplayPort Connector

| Pin | Signal    | Pin | Signal          |
|-----|-----------|-----|-----------------|
| 1   | CN_DDPx0+ | 11  | GND             |
| 2   | GND       | 12  | CN_DDPx3-       |
| 3   | CN_DDPx0- | 13  | CN_DDPx_AUX_SEL |
| 4   | CN_DDPx1+ | 14  | CN_DDPx_CONFIG2 |
| 5   | GND       | 15  | CN_DDPx_AUX+    |
| 6   | CN_DDPx1- | 16  | GND             |
| 7   | CN_DDPx2+ | 17  | CN_DDPx_AUX-    |
| 8   | GND       | 18  | CN_DDPx_HPD     |
| 9   | CN_DDPx2- | 19  | GND             |
| 10  | CN_DDPx3+ | 20  | +V3.3_DDPx_PWR  |

Table 1-2: DisplayPort Pin Assignment

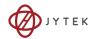

#### 1.3.2 GPIB Connector

The GPIB connector on PXIe-63987 is a micro D-sub 25P connector, controlling external bench-top instruments. Connection to other instruments requires the optional ACL-IEEE488-MD1-A cable. The on-board GPIB controller provides:

- ▶ Full compatibility with IEEE 488 standard
- ▶ Up to 1.5MB/s data transfer rates
- ▶ Onboard 2 KB FIFO for read/write operations
- ▶ Driver APIs are compatible with NI-488.2 driver software
- ► Connection with up to 14 instruments

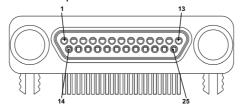

Figure 1-5: GPIB Connector

| Pin | Signal            | Description        | Pin | Signal | Description   |
|-----|-------------------|--------------------|-----|--------|---------------|
| 1   | DIO1#             | GPIB Data 1        | 14  | DIO5#  | GPIB Data 5   |
| 2   | DIO2#             | GPIB Data 2        | 15  | DIO6#  | GPIB Data 6   |
| 3   | DIO3#             | GPIB Data 3        | 16  | DIO7#  | GPIB Data 7   |
| 4   | DIO4#             | GPIB Data 4        | 17  | DIO8#  | GPIB Data 8   |
| 5   | EOI               | End Or Identify    | 18  | REN    | Remote Enable |
| 6   | DAV               | Data Valid         | 19  | Ground | Signal Ground |
| 7   | NRFD              | Not Ready For Data | 20  | Ground | Signal Ground |
| 8   | NDAC              | No Data Accepted   | 21  | Ground | Signal Ground |
| 9   | IFC               | Interface Clear    | 22  | Ground | Signal Ground |
| 10  | SRQ               | Service Request    | 23  | Ground | Signal Ground |
| 11  | ATN               | Attention          | 24  | Ground | Signal Ground |
| 12  | Chassis<br>Ground | Chassis Ground     | 25  | Ground | Signal Ground |
| 13  | Ground            | Signal Ground      |     |        |               |

Table 1-3: GPIB Pin Description

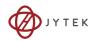

#### 1.3.3 Reset Button

The reset button, activated by insertion of any pin-like implement, executes a hard reset for the PXIe-63987.

#### 1.3.4 LED Indicators

Three LED indicators on the faceplate indicate operational status of the PXIe-63987, as follows.

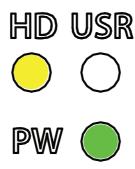

Figure 1-6: PXIe-63987 LED Indicators

| LED | Color  | Description                                                                                               |
|-----|--------|----------------------------------------------------------------------------------------------------|
| PW  | Green  | Indicates system power, remaining lit when the system boots normally and main power supply is functioning |
| HD  | Yellow | Indicates operating state of the HDD or SSD, flashing during access to or activity on the SATA HDD.       |
| USR | Blue   | User-programmable LED indicator                                                                           |

Table 1-4: LED Indicator Legend

#### 1.3.5 USB 2.0 Ports

The PXIe-63987 provides four USB 2.0 ports via USB Type A connectors on the faceplate, all compatible with hi-speed, full-speed and low-speed USB devices. Supported boot devices include USB flash drive, USB floppy, USB CD-ROM, and others, with boot priority and device settings configurable configured in BIOS. Please see Section B.5.1: Boot Configuration for more information.

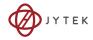

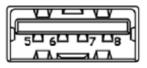

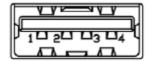

| Pin | Signal     |
|-----|------------|
| 1/5 | Power 5V   |
| 2/6 | USB Data-  |
| 3/7 | USB Data + |
| 4/8 | Ground     |

Table 1-5: USB 2.0 Port Pin Assignment

# 1.3.6 Gigabit Ethernet Ports

Dual Gigabit Ethernet connection is provided on the PXIe-63987 front panel.

| Pin | 1000Base-T Signal | 100/10Base-T Signal |  |
|-----|-------------------|---------------------|--|
| 1   | MDI0+             | TX+                 |  |
| 2   | MDI0-             | TX-                 |  |
| 3   | MDI1+             | RX+                 |  |
| 4   | MDI2+             | Reserved            |  |
| 5   | MDI2-             | Reserved            |  |
| 6   | MDI1-             | RX-                 |  |
| 7   | MDI3+             | Reserved            |  |
| 8   | MDI3-             | Reserved            |  |

Table 1-6: PXIe-63987 Ethernet Port Pin Assignments

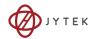

The Ethernet ports each include two LED indicators, one Active/Link indicator and one Speed indicator, functioning as follows.

|  | LED                         | Status   | Description                                               |
|--|-----------------------------|----------|-----------------------------------------------------------|
|  | Active/Link<br>(Yellow)     | Off      | Ethernet port is disconnected                             |
|  |                             | On       | Ethernet port is connected with no data transmission      |
|  |                             | Flashing | Ethernet port is connected with data transmitted/received |
|  | Speed<br>(Green/<br>Orange) | Off      | 10 Mbps                                                   |
|  |                             | Green    | 100 Mbps                                                  |
|  |                             | Orange   | 1000 Mbps                                                 |

#### 1.3.7 USB 3.0 Ports

The PXIe-63987 provides two Type A USB 3.0 ports on the front panel, supporting SuperSpeed, Hi-Speed, full-speed, and low-speed transmission for downstream. Multiple boot devices, including USB flash, USB external HD, and USB CD-ROM drives are supported, with boot priority configured in BIOS.

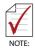

USB 3.0 may not be supported by the OS installation programs/environment. Use USB 2.0 ports for OS installation if necessary.

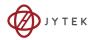

#### 1.3.8 COM Port

A COM port on the front panel with D-sub 9P connectors supports RS-232/RS-422/RS-485 by BIOS selection.

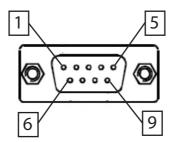

Figure 1-7: COM Port

| Pin  | Signal Name |         |          |  |  |
|------|-------------|---------|----------|--|--|
| PIII | RS-232      | RS-422  | RS-485   |  |  |
| 1    | DCD#        | TXD422- | 485DATA- |  |  |
| 2    | RXD         | TXD422+ | 485DATA+ |  |  |
| 3    | TXD         | RXD422+ | N/S      |  |  |
| 4    | DTR#        | RXD422- | N/S      |  |  |
| 5    | GND         | N/S     | N/S      |  |  |
| 6    | DSR#        | N/S     | N/S      |  |  |
| 7    | RTS#        | N/S     | N/S      |  |  |
| 8    | CTS#        | N/S     | N/S      |  |  |
| 9    | RI#         | N/S     | N/S      |  |  |

Table 1-7: D-Sub COM Port Signal Functions

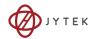

# 1.3.9 Onboard Connections and Settings

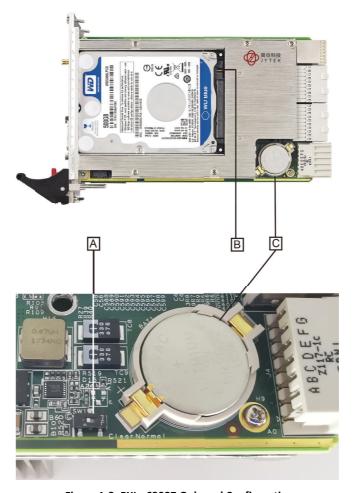

Figure 1-8: PXIe-63987 Onboard Configuration

| Α | Clear CMOS switch |  |
|---|-------------------|--|
| В | SATA connector    |  |
| С | System battery    |  |

Table 1-8: Onboard Configuration Legend

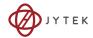

This page intentionally left blank.

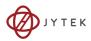

# 2 Getting Started

This chapter describes procedures for installing the PXIe-63987 and making preparations for its operation, including hardware and software setup. Please note that the PXIe-63987 is shipped with RAM and HDD or SSD preinstalled. Please contact JYTEK or authorized dealer if there are any problems during the installation.

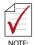

Diagrams and illustrated equipment are for reference only. Actual system configuration and specifications may vary.

### 2.1 Package Contents

Before beginning, check the package contents for any damage and ensure that the following items are included:

► PXIe-63987 Controller (equipped with RAM and HDD or SSD)

If any of these items are missing or damaged, contact the dealer from whom you purchased the product. Save the shipping materials and carton in case you want to ship or store the product in the future.

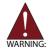

Do not install or apply power to equipment that is damaged or missing components. Retain the shipping carton and packing materials for inspection. Please contact your JYTEK dealer/vendor immediately for assistance and obtain authorization before returning any product.

### 2.2 Operating System Installation

For more detailed information about the operating system, refer to the documentation provided by the operating system manufacturer. Preferred/supported operating systems for PXIe-63987 are:

- ▶ Windows 10 64-bit
- ► For other OS support, please contact JYTEK

Most operating systems require initial installation from a hard drive, floppy drive, or CD-ROM drive. The PXIe-63987 controller supports USB CD-ROM drive, USB flash disk, USB external hard drive, or a USB floppy drive as the first boot device. Please see Section B.5.1: Boot Configura-

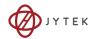

tion for information about setting the boot devices. These devices should be configured, installed, and tested with the supplied drivers before attempting to load the new operating system.

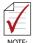

Read the release notes and installation documentation provided by the operating system vendor. Be sure to read all the README files or documents provided on the distribution disks, as these typically note documentation discrepancies or compatibility problems.

- Select the appropriate boot device order from the BIOS Boot Setup Menu based on the OS installation media used. For example, if the OS is distributed on a bootable installation CD, select USB CD-ROM as the first boot device and reboot the system with the installation CD in the USB CD-ROM drive
- Proceed with the OS installation as directed and be sure to select appropriate device types if prompted. Refer to the appropriate hardware manuals for specific device types and compatibility modes of JYTEK PXI products.
- 3. When installation is complete, reboot the system and set the boot device order in the SETUP boot menu accordingly.

#### 2.2.1 Installation Environment

When preparing to install any equipment described in this manual, please refer to Important Safety Instructions.

Only install equipment in well lit areas on flat, sturdy surfaces with access to basic tools such as flat- and cross-head screwdrivers, preferably with magnetic heads as screws and standoffs are small and easily misplaced.

Recommended Installation Tools include:

- ► Phillips (cross-head) screwdriver
- Flat-head screwdriver
- Anti-static wrist strap
- Anti-static mat

JYTEK PXIe-63987 system controllers are electrostatically sensitive and can be easily damaged by static electricity. The equipment must

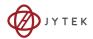

be handled on a grounded anti-static mat, and operators must wear an anti-static wristband, grounded at the same point as the antistatic mat.

Inspect the carton and packaging for damage. Shipping and handling may cause damage to the contents. Ensure that all contents are undamaged before installing.

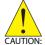

All equipment must be protected from static discharge and physical shock. Never remove any of the socketed parts except at a static-free workstation. Use the anti-static bag shipped with the product to handle the equipment and wear a grounded wrist strap when servicing or installing.

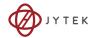

# 2.2.2 Installing the PXIe-63987

1. Remove all screw caps (x4).

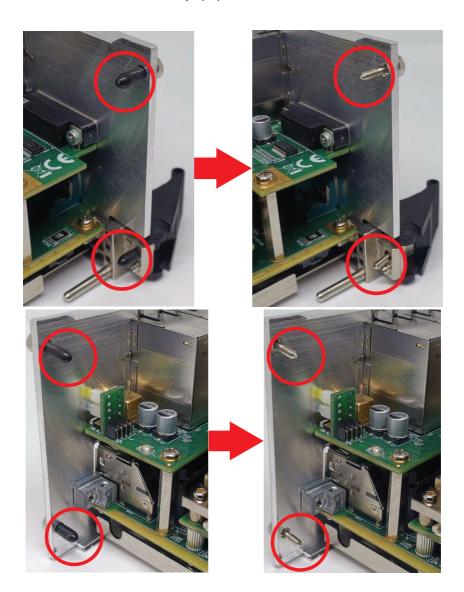

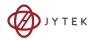

# 2. Release the red locking lever

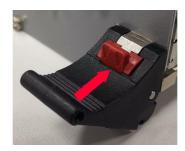

# 3. Depress the latch

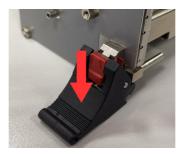

4. Locate the system controller slot of the chassis (Slot 1).

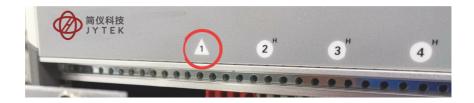

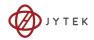

5. Align the controller's top and bottom edges with the card guides, and carefully slide the PXIe-63987 into the chassis, as shown

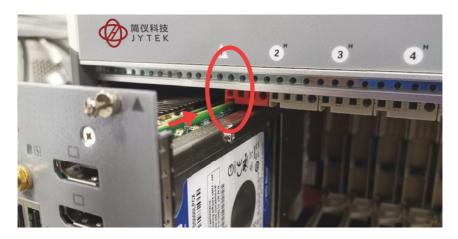

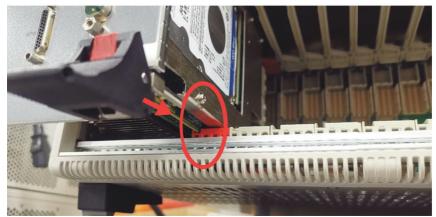

- 6. Elevate the latch until the PXIe-63987 is fully seated in the chassis backplane. The alignment pin on the rear of the latch can be threaded into the best fit alignment port in the chassis rail.
- 7. Fasten the four mounting screws on the faceplate and connect all peripheral devices.

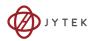

## 2.2.3 Replacing the Hard Drive or Solid State Drive

The PXIe-63987 provides a SATA 3.0 port with a pre-installed 2.5" SATA hard drive or solid state drive. Replacing the HDD or SSD is accomplished as follows.

1. Locate the five screws attaching the hard drive housing to the PXIe-63987 controller, as shown.

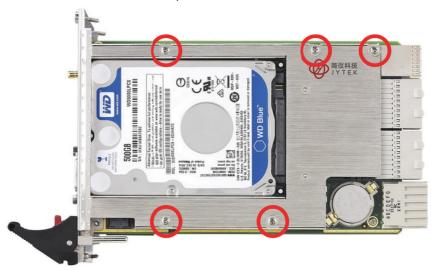

- 2. Remove the screws.
- 3. Gently lift and remove the housing with the installed HDD or SSD.
- 4. Locate the four screws (two on each side, as shown) fixing the

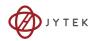

hard drive, and remove.

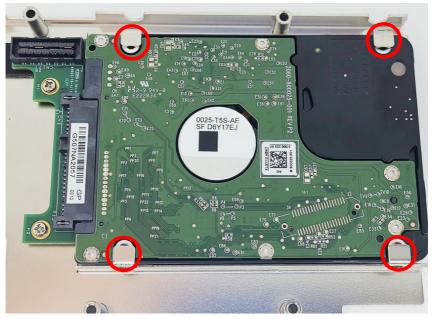

To install a HDD or SSD or other compatible SATA hard drive, reverse the steps and reinstall the PXIe-63987 into the PXI system.

### 2.2.4 Replacing the Battery Backup

The PXIe-63987 is provided with a 3.0 V "coin cell" lithium battery, replacement of which is as follows.

- 1. Turn off the PXI chassis.
- 2. Remove the PXIe-63987 embedded controller from the chassis. Observe all anti-static precautions.
- 3. To remove the battery, gently insert a small (approx. 5 mm) flathead screwdriver under the battery at the negative retaining clip. Gently pry up and the battery should easily pop out.
- 4. Place a fresh identical battery (CR2032 or equivalent) in the socket, ensuring that the positive pole (+) is facing upwards. The battery is most easily seated by first being inserted under the positive retaining clip, and then pushed downward at the

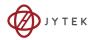

- negative retaining clip. The battery should easily snap into position.
- 5. Reinstall the embedded controller into the PXI chassis and restore power.

### 2.2.5 Clearing CMOS

In the event of a system malfunction causing the PXIe-63987 to halt or fail to boot, clear the CMOS and restore the controller BIOS to its default settings. To clear the CMOS:

- Shut down the controller operating system and turn off the PXI Chassis.
- 2. Remove the PXIe-63987 from the chassis. Observe all antistatic precautions.
- 3. Locate the CMOS clear switch (SW1) on the board (see Section 1.3.9: Onboard Connections and Settings). Move the switch from Normal position

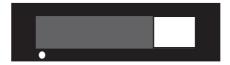

to Clear position

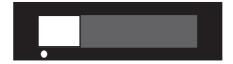

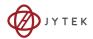

and wait for 5 seconds, then return the switch to Normal position.

- 4. Remount the controller into the PXI chassis.
- 5. Press "Delete" or "ESC" to enter the BIOS setup when the splash logo appears.
- 6. Press "F9" to load Optimized defaults in BIOS setup
- 7. Modify the system date and time
- 8. Press "F10" to save configuration and exit

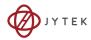

# 3 Driver Installation

Windows 10 carries most device drivers for the PXIe-63987, built-in. Others can be downloaded from the JYTEK PXIe-63987 Product Page.

After downloading, execute the Setup file, and follow the instructions to complete installation for the following drivers

- ► Intel<sup>®</sup> chipset driver
- ► Intel® graphics driver
- ► Intel<sup>®</sup> Ethernet driver
- ► Intel® RST driver
- ► Intel<sup>®</sup> ME driver
- GPIB driver
- ► PXI trigger I/O driver
- ► PXI platform service (for more information, please refer to the JYTEK PXI Platform Service Manual)

Driver Installation 27

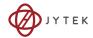

This page intentionally left blank.

28 Driver Installation

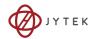

# **Appendix A - PXI Trigger I/O Function Reference**

This appendix describes use of the PXI trigger I/O function library for the PXIe-63987 controller, to program routing of trigger signals between the trigger I/O SMB connector on the faceplate and the PXI trigger bus on the backplane. API files are located in the installation directory of the PXI Trigger I/O driver.

### A.1 Data Types

The PXIe-63987 library uses these data types in pxitrigio.h in the directory X:\ADLINK\PXI Trigger IO\Include. It is recommended that you use these data types in your application programs. The table shows the data type names, ranges, and corresponding data types in C/C++, Visual Basic, and Delphi for reference.

|      |                                               |                                |                                   | Туре                                                                          |                    |  |
|------|-----------------------------------------------|--------------------------------|-----------------------------------|-------------------------------------------------------------------------------|--------------------|--|
| Туре | Description                                   | Range                          | C/C++<br>(for 32-bit<br>compiler) | Visual Basic                                                                  | Pascal<br>(Delphi) |  |
| U8   | 8-bit ASCII<br>character                      | 0 to 255                       | unsigned<br>char                  | Byte                                                                          | Byte               |  |
| l16  | 16-bit signed integer                         | -32768 to<br>32767             | short                             | Integer                                                                       | SmallInt           |  |
| U16  | 16-bit unsigned integer                       | 0 to 65535                     | unsigned<br>short                 | Not supported<br>by BASIC, use<br>the signed<br>integer (116)<br>instead      | Word               |  |
| 132  | 32-bit signed integer                         | -2147483648to<br>2147483647    | long                              | Long                                                                          | LongInt            |  |
| U32  | 32-bit unsigned integer                       | 0 to<br>4294967295             | unsigned<br>long                  | Not supported<br>by BASIC, use<br>the signed long<br>integer (132)<br>instead | Cardinal           |  |
| F32  | 32-bit single-<br>precision<br>floating-point | -3.402823E38<br>to 3.402823E38 | float                             | Single                                                                        | Single             |  |

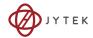

|      |                                               | Range                                                     | Туре                              |              |                    |
|------|-----------------------------------------------|-----------------------------------------------------------|-----------------------------------|--------------|--------------------|
| Туре | Description                                   |                                                           | C/C++<br>(for 32-bit<br>compiler) | Visual Basic | Pascal<br>(Delphi) |
| F64  | 64-bit double-<br>precision<br>floating-point | 1.79768313486<br>2315E308 to<br>1.79768313486<br>2315E309 | double                            | Double       | Double             |

# A.2 Function Library

This section provides detailed definitions of the functions available in the PXIe-63987 function library. Each function includes a description, list of supported cards, syntax, parameter list and Return Code information.

### A.2.1 TRIG\_Init

### Description

Initializes trigger I/O function of PXIe-63987 controller. TRIG\_Init must be called before the invocation of any other trigger I/O function.

### **Syntax**

C/C++

I16 TRIG Init()

Visual Basic

TRIG Init As Integer

#### **Parameter**

None

#### **Return Code**

ERR\_NoError

ERR\_BoardBusy

ERR OpenDriverFail

**ERR GetGPIOAddress** 

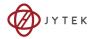

### A.2.2 TRIG\_Close

### Description

Closes trigger I/O function of PXIe-63987 controller, releasing resources allocated for the trigger I/O function. Users must invoke TRIG\_Close before exiting the application.

#### **Syntax**

```
C/C++
```

116 TRIG Close()

Visual Basic

TRIG Close() As Integer

#### **Parameter**

None

#### **Return Code**

ERR\_NoError ERR BoardNoInit

## A.2.3 TRIG\_SetSoftTrg

### Description

Generates a TTL trigger signal to the trigger I/O SMB connector on the faceplate or the PXI trigger bus on the backplane by software command

#### **Syntax**

C/C++

I16 TRIG SetSoftTrg(U8 Status)

Visual Basic

TRIG SetSoftTrg (ByVal status As Byte) As Integer

#### **Parameters**

Status

Logic level of trigger signal.

Available value description:

0: Logic low

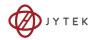

#### 1: Logic high

#### **Return Code**

ERR\_NoError ERR\_BoardNoInit

### A.2.4 TRIG\_Trigger\_Route

### Description

Routes the trigger signal between the trigger I/O SMB connector on the faceplate and the PXI trigger bus on the backplane. This function also allows routing of the software-generated trigger signal to SMB connector or trigger bus.

### **Syntax**

C/C++

I16 TRIG\_Trigger\_Route (U32 source, U32 dest, U32 halfway)

Visual Basic

TRIG\_Trigger\_Route (ByVal source As Long, ByVal dest As Long, ByVal halfway As Long) As Integer

#### **Parameters**

source

Source of trigger routing. It can be one of the following values.

| Available value    | Description                       |
|--------------------|-----------------------------------|
| PXI_TRIG_VAL_SMB   | SMB connector on the faceplate    |
| PXI_TRIG_VAL_SOFT  | Software-generated trigger signal |
| PXI_TRIG_VAL_TRIG0 | PXI trigger bus #0                |
| PXI_TRIG_VAL_TRIG1 | PXI trigger bus #1                |
| PXI_TRIG_VAL_TRIG2 | PXI trigger bus #2                |
| PXI_TRIG_VAL_TRIG3 | PXI trigger bus #3                |
| PXI_TRIG_VAL_TRIG4 | PXI trigger bus #4                |
| PXI_TRIG_VAL_TRIG5 | PXI trigger bus #5                |
| PXI_TRIG_VAL_TRIG6 | PXI trigger bus #6                |
| PXI_TRIG_VAL_TRIG7 | PXI trigger bus #7                |

dest

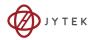

Destination of trigger routing. It can be one of the following values.

| Available value    | Description                    |
|--------------------|--------------------------------|
| PXI_TRIG_VAL_SMB   | SMB connector on the faceplate |
| PXI_TRIG_VAL_TRIG0 | PXI trigger bus #0             |
| PXI_TRIG_VAL_TRIG1 | PXI trigger bus #1             |
| PXI_TRIG_VAL_TRIG2 | PXI trigger bus #2             |
| PXI_TRIG_VAL_TRIG3 | PXI trigger bus #3             |
| PXI_TRIG_VAL_TRIG4 | PXI trigger bus #4             |
| PXI_TRIG_VAL_TRIG5 | PXI trigger bus #5             |
| PXI_TRIG_VAL_TRIG6 | PXI trigger bus #6             |
| PXI_TRIG_VAL_TRIG7 | PXI trigger bus #7             |

### halfway

Halfway point of trigger routing. This parameter is used only to route the software-generated trigger signal to the SMB connector on the faceplate. In this case, the halfway should be set as one of the trigger bus lines, otherwise as PXI TRIG VAL NONE.

| Available value    | Description        |
|--------------------|--------------------|
| PXI_TRIG_VAL_NONE  | No halfway point   |
| PXI_TRIG_VAL_TRIG0 | PXI trigger bus #0 |
| PXI_TRIG_VAL_TRIG1 | PXI trigger bus #1 |
| PXI_TRIG_VAL_TRIG2 | PXI trigger bus #2 |
| PXI_TRIG_VAL_TRIG3 | PXI trigger bus #3 |
| PXI_TRIG_VAL_TRIG4 | PXI trigger bus #4 |
| PXI_TRIG_VAL_TRIG5 | PXI trigger bus #5 |
| PXI_TRIG_VAL_TRIG6 | PXI trigger bus #6 |
| PXI_TRIG_VAL_TRIG7 | PXI trigger bus #7 |

#### **Return Code**

ERR\_NoError ERR\_BoardNoInit ERR\_Set\_Path

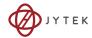

## A.2.5 TRIG\_Trigger\_Clear

#### Description

Clears the trigger routing setting

#### **Syntax**

```
C/C++
```

I16 TRIG\_Trigger\_Clear()

Visual Basic

TRIG Trigger Clear() As Integer

#### **Parameters**

None

#### **Return Code**

ERR\_NoError ERR\_BoardNoInit ERR Trigger CIr

### A.2.6 TRIG\_GetSoftTrg

### Description

Acquires the current software trigger state, with default state after system boot of Logic Low

#### **Syntax**

```
C/C++
```

I16 TRIG GetSoftTrg(U8 \*Status)

Visual Basic

TRIG GetSoftTrg (status As Byte) As Integer

#### **Parameters**

Status

Returns the logic level of software trigger signal

Returned value:

0: Logic low

1: Logic high

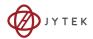

#### **Return Code**

ERR\_NoError ERR\_BoardNoInit ERR\_Query\_Status

### A.2.7 TRIG\_Trigger\_Route\_Query Description

Acquires the current trigger signal routing path

#### **Syntax**

C/C++

I16 TRIG\_Trigger\_Route\_Query (U32\* source, U32\* dest, U32\* half-way)

Visual Basic

TRIG\_Trigger\_Route\_Query (source As Long, dest As Long, halfway As Long) As Integer

#### **Parameters**

source

Returns to the current source of trigger routing, with possible values including:

| Available Definition | Defined Value |
|----------------------|---------------|
| PXI_TRIG_VAL_NONE    | 0             |
| PXI_TRIG_VAL_SMB     | 2             |
| PXI_TRIG_VAL_SOFT    | 3             |
| PXI_TRIG_VAL_TRIG0   | 111           |
| PXI_TRIG_VAL_TRIG1   | 112           |
| PXI_TRIG_VAL_TRIG2   | 113           |
| PXI_TRIG_VAL_TRIG3   | 114           |
| PXI_TRIG_VAL_TRIG4   | 115           |
| PXI_TRIG_VAL_TRIG5   | 116           |
| PXI_TRIG_VAL_TRIG6   | 117           |
| PXI_TRIG_VAL_TRIG7   | 118           |

dest

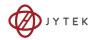

Returns to the current destination of trigger routing, with possible values including:

| Available Definition | Defined Value |
|----------------------|---------------|
| PXI_TRIG_VAL_NONE    | 0             |
| PXI_TRIG_VAL_SMB     | 2             |
| PXI_TRIG_VAL_TRIG0   | 111           |
| PXI_TRIG_VAL_TRIG1   | 112           |
| PXI_TRIG_VAL_TRIG2   | 113           |
| PXI_TRIG_VAL_TRIG3   | 114           |
| PXI_TRIG_VAL_TRIG4   | 115           |
| PXI_TRIG_VAL_TRIG5   | 116           |
| PXI_TRIG_VAL_TRIG6   | 117           |
| PXI_TRIG_VAL_TRIG7   | 118           |

## halfway

Returns to the current halfway point of trigger routing, with possible values including:

| Available Value    | Description |
|--------------------|-------------|
| PXI_TRIG_VAL_NONE  | 0           |
| PXI_TRIG_VAL_TRIG0 | 111         |
| PXI_TRIG_VAL_TRIG1 | 112         |
| PXI_TRIG_VAL_TRIG2 | 113         |
| PXI_TRIG_VAL_TRIG3 | 114         |
| PXI_TRIG_VAL_TRIG4 | 115         |
| PXI_TRIG_VAL_TRIG5 | 116         |
| PXI_TRIG_VAL_TRIG6 | 117         |
| PXI_TRIG_VAL_TRIG7 | 118         |

#### **Return Code**

ERR\_NoError ERR\_BoardNoInit ERR\_Query\_Status

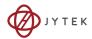

## A.2.8 TRIG\_GetDriverRevision

#### Description

Acquires the PXI Trigger software driver version; format of the version number is major.minor1.minor2

#### **Syntax**

C/C++

I16 TRIG\_GetDriverRevision(unsigned short \*major, unsigned short \*minor1, unsigned short \*minor2)

Visual Basic

TRIG\_GetDriverRevision (major As Integer, minor1 As Integer, minor2 As Integer) As Integer

### **Parameters**

major

Returns the major version number of the pxi trigger software driver

minor1

Returns the first minor version number of the pxi trigger software driver

minor2

Returns the second minor version number of the pxi trigger software driver

#### **Return Code**

ERR\_NoError
ERR Query Revision

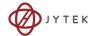

This page intentionally left blank.

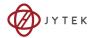

# **Appendix B BIOS Setup**

#### **B.1** Menu Structure

This section presents the primary menus of the BIOS Setup Utility. Use the following table as a quick reference for the contents of the BIOS Setup Utility. The subsections in this section describe the submenus and setting options for each menu item. The default setting options are presented in **bold**, and the function of each setting is described in the right hand column of the respective table.

|             | BIOS Information                                                 |
|-------------|------------------------------------------------------------------|
|             | Processor Information                                            |
| Main        | PCH Information                                                  |
|             | System Management ?                                              |
|             | System Date and Time                                             |
|             | CPU?                                                             |
|             | Graphics? USB Configuration?                                     |
|             | Onboard Devices Configuration?                                   |
|             | PCI and PCIe Configuration?                                      |
| Advanced    | Advanced Power Management?                                       |
|             | Network Stack Configuration?                                     |
|             | Intel I210?                                                      |
|             | Intel I219-LM?                                                   |
|             | Hardware Health Configuration? PXIe Links Control Configuration? |
|             | Password Description?                                            |
| Security    | Administrator Password?                                          |
| Security    | User Password?                                                   |
|             | Secure Boot?                                                     |
|             | Boot Configuration?                                              |
| Boot        | CSM Configuration?                                               |
|             | Fixed Boot Order Priorities?                                     |
|             | Save Options?                                                    |
| Save & Exit | Default Options?                                                 |
|             | Boot Override?                                                   |

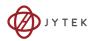

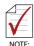

? indicates a submenu

# **B.2** Starting the BIOS

- 1. Power on or reboot the PXIe-63987 controller.
- 2. Press the <Delete> key when the controller beeps. This should be concurrent with the main startup screen. The BIOS setup program loads after a short delay.
- 3. The Main menu is displayed when you first enter the BIOS setup program.

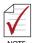

In most cases, the < Delete > key is used to invoke the setup screen. There are several cases that use other keys, such as < F1 >, < F2 >, and so on.

The main BIOS setup menu is the first screen that you can navigate. Each main BIOS setup menu option is described in this user's guide.

The Main BIOS setup menu screen has two main frames. The left frame displays all the options that can be configured. "Grayed" options cannot be configured, "Blue" options can be.

The right frame displays the key legend. Above the key legend is an area reserved for a text message. When an option is selected in the left frame, it is highlighted in white. Often a text message will accompany it.

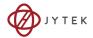

## **Navigation**

The BIOS setup/utility uses a key-based navigation system called hot keys. Most BIOS setup utility hot keys can be used at any time during setup navigation, as follows.

| Key(s)                  | Function                                                                                  |  |
|-------------------------|-------------------------------------------------------------------------------------------|--|
| Right Arrow, Left Arrow | Moves between different setup menus                                                       |  |
| Up Arrow, Down Arrow    | Moves between options within a setup menu                                                 |  |
| <enter></enter>         | Opens a submenu or displays all available settings for a highlighted configuration option |  |
| <esc></esc>             | Returns to the previous menu and shortcuts to the Exit menu from top-level menus          |  |
| <+> and <->             | Cycles between all available settings                                                     |  |
| <tab></tab>             | Selects time and date fields                                                              |  |
| <f1></f1>               | Opens the general help window for the BIOS                                                |  |
| <f2></f2>               | Loads previous values into the BIOS                                                       |  |
| <f3></f3>               | Restores optimal default values into the BIOS                                             |  |
| <f4></f4>               | Saves the current configuration and exits BIOS setup                                      |  |

Table B-1: BIOS Hot Key Functions

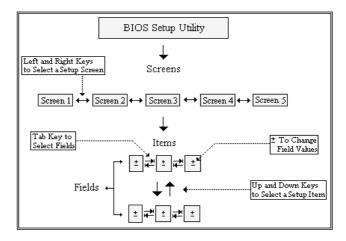

Figure B-1: BIOS Setup Navigation

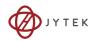

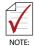

A hot key legend is located in the right frame on most setup screens.

The < F8 > key on your keyboard is the Fail-Safe key. It is not displayed on the key legend by default. To set the Fail-Safe settings of the BIOS, press the < F8 > key on your keyboard. It is located on the upper row of a standard 101 keyboard. The Fail-Safe settings allow the motherboard to boot up with the least amount of options set. This can lessen the probability of conflicting settings.

#### B.3 Main

The Main Menu provides read-only information about your system and also allows you to set the System Date and Time. Refer to the tables below for details of the submenus and settings.

#### **B.3.1** BIOS Information

| Feature             | Options   | Description                                                                                                    |
|---------------------|-----------|----------------------------------------------------------------------------------------------------|
| BIOS Vendor         | Info only | American Megatrends                                                                                                  |
| Core Version        | Info only | Displays Core version                                                                                                |
| Compliancy          | Info only | Displays compliance information                                                                                      |
| Project Version     | Info only | JYTEK BIOS version                                                                                                   |
| Build Date and Time | Info only | Date the JYTEK BIOS was built                                                                                        |
| Access Level        | Info only | Current BIOS menu access permission                                                                                  |
| Link Cap            | Info only | PCI Express link configuration to PXIe chassis.<br>2 link configuration: x8 x16<br>4 link configuration: x4 x4 x4 x4 |

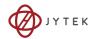

## **B.3.2** Processor Information

| Feature              | Options   | Description                         |
|----------------------|-----------|-------------------------------------|
| Name                 | Info only | Displays CPU brand name             |
| CPU Signature        | Info only | Displays CPU signature              |
| CPU Speed            | Info only | Displays CPU frequency              |
| Processor ID         | Info only | Displays CPU ID                     |
| Stepping             | Info only | Displays CPU stepping               |
| Number of Processors | Info only | Displays number of processors       |
| GT Info              | Info only | Displays GT info of Intel Graphics. |
| GOP Version          | Info only | Graphics Output Protocol version    |
| Memory RC Version    | Info only | Displays memory version             |
| Total Memory         | Info only | Displays installed memory size      |
| Memory Frequency     | Info only | Displays memory frequency           |

## **B.3.3** PCH Information

| Feature          | Options                      | Description                         |  |
|------------------|------------------------------|-------------------------------------|--|
| Name             | Info only Displays PCH name. |                                     |  |
| PCH SKU          | Info only                    | Displays PCH SKU                    |  |
| Stepping         | Info only                    | Displays PCH stepping               |  |
| LAN PHY Revision | Info only                    | Displays LAN PHY revision           |  |
| ME FW Version    | Info only                    | Displays version of ME              |  |
| ME Firmware SKU  | Info only                    | Displays ME Firmware Kit SKU number |  |

# **B.3.4** System Management

## **Board Information**

| <b>Board Information</b> | Info only | Description            |
|--------------------------|-----------|------------------------|
| SEMA Firmware            | Read only | Displays SEMA firmware |

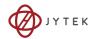

| <b>Board Information</b> | Info only | Description                          |
|--------------------------|-----------|--------------------------------------|
| Build Date               | Read only | Displays SEMA firmware build date    |
| SEMA Boot loader         | Read only | Displays SEMA boot loader            |
| Build Date               | Read only | Displays SEMA boot loader build date |
| Hardware Version         | Read only | Displays SEMA hardware version       |
| Serial Number            | Read only | Displays SEMA S/N                    |
| Manufacturing Date       | Read only | Displays SEMA manufacture date       |
| Last Repair Date         | Read only | Displays last SEMA repair date       |
| MAC ID                   | Read only | Displays SMC MAC ID                  |

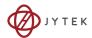

# **Temperatures**

| Feature            | Options                                 | Description                        |
|--------------------|-----------------------------------------|------------------------------------|
| Temperatures       | Info only                               |                                    |
| CPU Temperature    | Info only                               |                                    |
| Current            | Read only                               | Displays current CPU temperature   |
| Startup            | Read only                               | Displays CPU startup temperature   |
| Min                | Read only                               | Displays min. CPU temperature      |
| Max                | Read only Displays max. CPU temperature |                                    |
| Board Temperatures | Info only                               |                                    |
| Current            | Read only                               | Displays current board temperature |
| Startup            | Read only                               | Displays board startup temperature |
| Min                | Read only                               | Displays min. board temperature    |
| Max                | Read only                               | Displays max. board temperature    |

# **Power Consumption**

| Feature               | Options   | Description                             |
|-----------------------|-----------|-----------------------------------------|
| Power Consumption     | Info only |                                         |
| Current Input Current | Read only | Displays input current                  |
| Current Input Power   | Read only | Displays input power                    |
| VCORE                 | Read only | Displays actual voltage of the VCC_CORE |
| VGFX                  | Read only | Displays actual voltage of the VGFX     |
| VMEM                  | Read only | Displays actual voltage of the VMEM     |
| 5VSB                  | Read only | Displays actual voltage of the 5VSB     |
| VIN                   | Read only | Displays actual voltage of the VIN      |
| 5V                    | Read only | Displays actual voltage of the 5V       |
| 3.3V                  | Read only | Displays actual voltage of the 3.3V     |
| 3.3VSB                | Read only | Displays actual voltage of the 3.3VSB   |

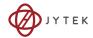

# **Runtime Statistics**

| Feature            | Options Description                                                                                 |                                                                                                    |
|--------------------|----------------------------------------------------------------------------------------------------|----------------------------------------------------------------------------------------------------|
| Runtime Statistics | Info only                                                                                           |                                                                                                    |
| Total Runtime      | Read only  The returned value specifies the total time in minutes the system is running in SO state |                                                                                                    |
| Current Runtime    | Read only                                                                                           | The returned value specifies the time in seconds the system is running in SO state, where the counter is cleared when the system is removed from the external power supply |
| Power Cycles       | Read only                                                                                           | The returned value specifies the number of times the external power supply has been shut down                                                                              |
| Boot Cycles        | Read only                                                                                           | Boot count is increased after a HW- or SW-<br>Reset or successful power-up                                                                                                 |
| Boot Reason        | Read only                                                                                           | Shows the event responsible for reboot of the system                                                                                                    |

# Flags

| Feature        | Options Description |                                            |
|----------------|---------------------|--------------------------------------------|
| Flags          | Info only           |                                            |
| BMC Flags      | Read only           |                                            |
| BIOS Select    | Read only           | Displays the current selection of BIOS ROM |
| ATX/AT-Mode    | Read only           | Displays ATX/AT mode                       |
| Exception Code | Read only           | System exception reason                    |

# **Power Up**

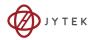

| Feature                                                               | Options                                    | Description                                                                                                    |
|-----------------------------------------------------------------------|--------------------------------------------|----------------------------------------------------------------------------------------------------|
| Power Up                                                              | Info only                                  |                                                                                                    |
| Power-up Mode<br>(only in effect if the<br>module is in ATX-<br>Mode) | Turn on<br><b>Remain off</b><br>Last State | Turn On: The machine starts automatically when the power supply is turned on. Remain Off: To start the machine the power button has to be pressed. Last State: when powered on during a power failure the system will automatically power on when power is restored |

# **System Date and Time**

| Feature     | Options             | Description                                                                                                    |
|-------------|---------------------|----------------------------------------------------------------------------------------------------|
| System Date | Weekday, MM/DD/YYYY | Requires alpha-numeric entry of<br>the day of the week, day of the<br>month, calendar month, and all 4<br>digits of the year, indicating the<br>century and year (Fri XX/XX/20XX) |
| System Time | HH/MM/SS            | Presented as a 24-hour clock in hours, minutes, and seconds                                                                                                    |

## **B.4** Advanced

Provides settings for most user interfaces in the system.

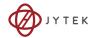

# B.4.1 CPU

| Feature                                  | Options                    | Description                                                                                                    |
|------------------------------------------|----------------------------|----------------------------------------------------------------------------------------------------|
| CPU                                      | Info only                  | Manufacturer, model, speed                                                                                                    |
| CPU Signature                            | Info only                  | Displays CPU signature                                                                                                    |
| Microcode Revision                       | Info only                  | Displays microcode revision                                                                                                    |
| CPU Speed                                | Info only                  | Displays CPU operating frequency                                                                                                    |
| Processor Cores                          | Info only                  | Displays Processor Cores                                                                                                    |
| Hyper Threading Technology               | Info only                  | Displays presence/absence of<br>Intel Hyper Threading<br>support                                                                                                    |
| VMX                                      | Info only                  | Displays presence/absence of<br>Intel Virtualization<br>Technology support                                                                                                    |
| SMX/TXT                                  | Info only                  | Displays presence/absence of<br>Intel SMX Technology<br>support                                                                                                    |
| L1 Data Cache                            |                            | Displays cache info                                                                                                    |
| L1 Instruction Cache                     | Info only                  | Displays cache info                                                                                                    |
| L2 Cache                                 | Info only                  | Displays cache info                                                                                                    |
| L3 Cache                                 | Info only                  | Displays cache info                                                                                                    |
| L4 Cache                                 | Info only                  | Displays cache info                                                                                                    |
| Hyper-Threading                          | Disabled<br><b>Enabled</b> | Enabled for Windows XP and<br>Linux (OS optimized for<br>Hyper-Threading Technology)<br>and disabled for other OS<br>(not optimized). When<br>Disabled only one thread per<br>enabled core is active. |
| VT-d                                     | Disabled <b>Enabled</b>    | Enables/disables VT-d function on MCH                                                                                                    |
| Intel (VMX) Virtualization<br>Technology | Disabled<br><b>Enabled</b> | Enables/disables support for<br>Intel Virtualization<br>technology                                                                                                    |
| Intel® SpeedStep(TM)                     | <b>Disabled</b><br>Enabled | Allows support for more than two frequency ranges                                                                                                    |

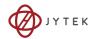

| Feature                    | Options                             | Description                                                                                                    |
|----------------------------|-------------------------------------|----------------------------------------------------------------------------------------------------|
| Turbo Mode                 | Disabled<br><b>Enabled</b>          | Enables/disables turbo mode                                                                                                    |
| Configurable TDP Boot Mode | TDP Nominal<br>TDP Down<br>Disabled | Configures TDP Mode as<br>Nominal/Down/Disabled,<br>where Disabled sets MSR to<br>Nominal and MMI/O to Zero                                                                                          |
| Configurable TDP Lock      | <b>Disabled</b><br>Enabled          | Configurable TDP Mode Lock sets the Lock bits on TURBO_ACTIVATION_RATI/O and CONFIG_TDP_CONTROL When CTDP Lock is enabled, Custom ConfigTDP Count defaults to 1 and Custom ConfigTDP Boot Index to 0 |
| Custom Configurable TDP    | <b>Disabled</b><br>Enabled          | Custom Configurable TDP settings                                                                                                    |
| CPU C state                | Disabled<br>Enabled                 | Enables/disables CPU C states                                                                                                    |
| Package C State limit      | Auto C2 C3 C6 C7 Auto               | Maximum Package C State<br>limit                                                                                                    |
| Intel Trusted Execution    | <b>Disabled</b><br>Enabled          | Enables/disables Intel                                                                                                    |
| Technology DTS SMM         | Disabled Enabled                    | Trusted Execution Technology Enables/disables CPU DTS                                                                                                    |
| ACPI T-states              | <b>Disabled</b><br>Enabled          | Enables/disables ACPI 3.0 T-states                                                                                                    |

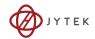

# **B.4.2** Memory Configuration

| Feature                               | Options   | Description                            |
|---------------------------------------|-----------|----------------------------------------|
| Memory RC Version                     | Info only | Displays Memory Reference Code version |
| Memory Frequency                      | Info only | Displays memory frequency              |
| Total Memory                          | Info only | Displays total memory                  |
| DIMM#0/1                              | Info only | Displays DIMM#0/1                      |
| Memory Timings<br>(tCL-tRCD-tRP-tRAS) | Info only | Displays memory timings                |

# **B.4.3** Graphics Configuration

| Feature            | Options                                              | Description                                                                                        |
|--------------------|------------------------------------------------------|----------------------------------------------------------------------------------------------------|
| GTT Size           | 2MB<br>4MB<br><b>8MB</b>                             | Selects Graphics Translation Table size                                                            |
| Aperture Size      | 128MB<br>256MB<br>512M<br>1024MB<br>2048MB<br>4096MB | Selects Aperture size.                                                                             |
| DVMT Pre-Allocated | 0MB<br><b>32MB</b><br>64MB                           | Selects DVMT Pre-Allocated (Fixed) Graphics<br>Memory size used by the Internal Graphics<br>Device |
| DVMT Total Gfx Mem | 128MB<br><b>256MB</b><br>MAX                         | Selects DVMT Total Graphics Memory size used by the Internal Graphics Device                       |

# **B.4.4** Onboard Devices Configuration

| Feature                   | Options   | Description                     |
|---------------------------|-----------|---------------------------------|
| Serial Port Configuration | Info only |                                 |
| COM Device Settings       | Info only | Serial port I/O address and IRQ |

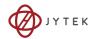

| Feature                | Options                        | Description                                                     |
|------------------------|--------------------------------|-----------------------------------------------------------------|
| COM Control            | <b>RS232</b><br>RS422<br>RS485 | Selects serial port mode, from among<br>RS232, RS422, and RS485 |
| LAN Port Configuration | Info only                      |                                                                 |
| LAN1 Controller        | <b>Enabled</b> Disabled        | Enables/disables onboard I219 LAN controller                    |
| LAN2 Controller        | <b>Enabled</b> Disabled        | Enables/disables onboard I210 LAN controller                    |
| SATA Configuration     | Info only                      |                                                                 |
| SATA Controller(s)     | <b>Enabled</b> Disabled        | Enables/disables SATA device                                    |
| SATA Signal Setting    | HDD<br>SSD                     | Sets SATA signaling for optional HDD and SSD                    |
| Serial ATA Port X      | Info only                      | Installed SATA device name                                      |
| Software Preserve      | Info only                      | Bootable OS in installed SATA device                            |
| Port X                 | Disabled<br><b>Enabled</b>     | Enables/disables SATA port                                      |
| Hot Plug               | Disabled<br><b>Enabled</b>     | Designates the port as Hot Pluggable                            |

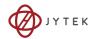

# **B.4.5** USB Configuration

| Feature                            | Options                              | Description                                                                                                    |
|------------------------------------|--------------------------------------|----------------------------------------------------------------------------------------------------|
| USB Configuration                  | Submenu                              |                                                                                                    |
| USB Module Version                 | Info only                            |                                                                                                    |
| USB Devices                        | Info only                            | Lists USB-connected peripheral devices                                                                                                    |
| Legacy USB Support                 | Enabled<br>Disabled<br>Auto          | Enables legacy USB support, where Auto disables legacy support if no USB devices are connected, and Disable retains USB devices only for EFI applications and setup                          |
| XHCI Hand-off                      | <b>Enabled</b> Disabled              | A workaround for OS without XHCI hand-off<br>support. XHCI ownership change should be<br>claimed by the XHCI OS driver                                                                       |
| USB Mass Storage<br>Driver Support | <b>Enabled</b> Disabled              | Enables/disables USB Mass Storage driver support                                                                                                    |
| Port 60/64 Emulation               | Enabled<br><b>Disabled</b>           | Enables I/O port 60h/64h emulation, and should be enabled for complete USB keyboard legacy support for non-USB aware OS                                                                      |
| Device reset time-out              | 10 sec<br>20 sec<br>30 sec<br>40 sec | USB mass storage device Start Unit command timeout                                                                                                    |
| Device power-up delay              | <b>Auto</b><br>Manual                | Maximum time before the device properly reports itself to the Host Controller. 'Auto' uses default value: for a Root port, 100 ms, for a Hub port the delay is taken from the Hub descriptor |

# **B.4.6** Network Stack Configuration

| Feature          | Options                    | Description                             |
|------------------|----------------------------|-----------------------------------------|
| Network Stack    | Enabled<br><b>Disabled</b> | Enables/disables UEFI network stack.    |
| IPv4 PXE Support | Enabled<br><b>Disabled</b> | Enables/disables IPv4 PXE boot support. |
| IPv6 PXE Support | Enabled<br><b>Disabled</b> | Enables/disables IPv6 PXE boot support. |

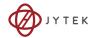

| Feature            | Options | Description                             |
|--------------------|---------|-----------------------------------------|
| PXE boot wait time | 0 sec   | Wait time for ESC key to abort PXE boot |

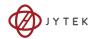

# **B.4.7** PCI and PCIe Configuration

| Feature                | Options                        | Description                                                              |
|------------------------|--------------------------------|--------------------------------------------------------------------------|
| Above 4G Decoding      | <b>Disabled</b><br>Enabled     | Enables/disables Memory Mapped I/O BIOS assignment above 4GB.            |
| Holdoff timer          | <b>0</b> ,1,2,3,4,5, 6,7,8 sec | System delay for PCI Express Discovery                                   |
| Native PCIe Enable     | <b>Disabled</b><br>Enabled     | Enables/disables native PCIe                                             |
| PEG Port Configuration | Info only                      |                                                                          |
| PEG 0:1:0              | Info only                      | Information about PCI express mode and link to the PCI Express bus root. |
| Max Link Speed         | Auto<br>Gen1<br>Gen2<br>Gen3   | Sets maximum PCI Express link capability of the PCI Express bus root     |

# **B.4.8** Advanced Power Management

| Feature                      | Options                                 | Description                                                                                                    |
|------------------------------|-----------------------------------------|----------------------------------------------------------------------------------------------------|
| Advanced Power<br>Management | Info only                               |                                                                                                    |
| RTC Wake system from S5      | <b>Disabled</b> Fixed Time Dynamic Time | Enables/disables system wake on alarm event, from among Fixed Time, where system wakes at the setting time, and Dynamic Time, in which system wakes at setting time later |
| PCIe Wake                    | Enabled<br><b>Disabled</b>              | Enables/disables PCI Express bus<br>and onboard LAN2 Controller<br>(I210) wake capability                                                                                 |
| I219 LAN Wake                | Enabled<br><b>Disabled</b>              | Enables/disables onboard LAN1<br>Controller (I219) wake capability                                                                                                    |

# B.4.9 Intel® I210 Gigabit Network Connection- (MAC address)

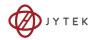

| Feature           | Options                                                                           | Description                                                               |
|-------------------|-----------------------------------------------------------------------------------|---------------------------------------------------------------------------|
| NIC Configuration | Submenu                                                                           |                                                                           |
| Link Speed        | Auto Negotiated<br>10 Mbps Half<br>10 Mbps Full<br>100 Mbps Half<br>100 Mbps Full | LAN port speed                                                            |
| Wake On LAN       | <b>Enabled</b> Disabled                                                           | Enables/disables wake by receiving magic packet                           |
| Blink LEDs        | Enter                                                                             | Identifies physical network port by pressing to blink the LED of LAN port |
| UEFI Driver       | Info only                                                                         | UEFI driver version                                                       |
| Device Name       | Info only                                                                         | LAN port device name                                                      |
| Chip Type         | Info only                                                                         | LAN chip model                                                            |
| Link Status       | Info only                                                                         | LAN port link status                                                      |
| MAC Address       | Info only                                                                         | LAN port MAC address                                                      |

# B.4.10 Intel® Ethernet Connection (H) I219-LM - (MAC address)

| Feature           | Options                                                                           | Description                                                               |
|-------------------|-----------------------------------------------------------------------------------|---------------------------------------------------------------------------|
| NIC Configuration | Submenu                                                                           |                                                                           |
| Link Speed        | Auto Negotiated<br>10 Mbps Half<br>10 Mbps Full<br>100 Mbps Half<br>100 Mbps Full | LAN port speed                                                            |
| Wake On LAN       | <b>Enabled</b> Disabled                                                           | Enables/disables wake by receiving magic packet                           |
| Blink LEDs        | Enter                                                                             | Identifies physical network port by pressing to blink the LED of LAN port |
| UEFI Driver       | Info only                                                                         | UEFI driver version                                                       |
| Device Name       | Info only                                                                         | LAN port device name                                                      |
| Chip Type         | Info only                                                                         | LAN chip model                                                            |

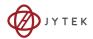

| Feature     | Options   | Description          |
|-------------|-----------|----------------------|
| Link Status | Info only | LAN port link status |
| MAC Address | Info only | LAN port MAC address |

# **B.4.11** System Health Status

| Feature                     | Options   | Description                          |
|-----------------------------|-----------|--------------------------------------|
| System Health Status        | Info only |                                      |
| Ambient temp of PCIe switch | Info only | Ambient temperature near PCIe switch |
| Core temp of PCIe switch    | Info only | Core temperature of PCIe switch      |
| +3.3V(System)               | Info only | System +3.3V voltage                 |
| +5V(System)                 | Info only | System +5V voltage                   |
| +12V(System)                | Info only | System +12V voltage                  |
| VBAT                        | Info only | Battery voltage                      |

# **B.4.12** PXIe Links Control Configuration

| Feature             | Options                      | Description                                    |
|---------------------|------------------------------|------------------------------------------------|
| Link Configuration  | Info only                    | PCI Express link configuration to PXIe chassis |
| Link 1 Width, Speed | Info only                    | Link lanes and mode                            |
| Max Link Speed      | Auto<br>Gen1<br>Gen2<br>Gen3 | Maximum PCI Express link mode for Link 1       |
| Link 2 Width, Speed | Info only                    | Link lanes and mode                            |
| Max Link Speed      | Auto<br>Gen1<br>Gen2<br>Gen3 | Maximum PCI Express link mode                  |

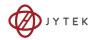

# B.5 Boot

# **B.5.1** Boot Configuration

| Feature                | Options                    | Description                                                                                                    |
|------------------------|----------------------------|----------------------------------------------------------------------------------------------------|
| Boot Configuration     | Info only                  |                                                                                                    |
| Setup Prompt Timeout   | 1                          | Enables/disables onboard SATA controllers                                                                                                    |
| Bootup NumLock State   | On                         | Selects keyboard NumLock state at boot                                                                                                    |
| Quiet Boot             | Disabled<br><b>Enabled</b> | Enables/disables PATA port, enabling/disabling the SATA channel to which the onboard SATA to PATA converter is attached. When Enabled, system boot is delayed for the time specified in PATA Port Detection Timeout if no PATA device is connected, and Auto scans for PATA device and enables by default. |
| CSM Configuration      | Submenu                    |                                                                                                    |
| Fast Boot              | <b>Disabled</b><br>Enabled | Defines the maximum time to wait for drive detection on PATA port                                                                                                    |
| Boot Mode Select       | UEFT<br>Legacy             |                                                                                                    |
| Boot Option Priorities | Info only                  |                                                                                                    |

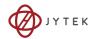

# **B.5.2** CSM Configuration

| Feature                 | Options                                     | Description                                                                                                    |
|-------------------------|---------------------------------------------|----------------------------------------------------------------------------------------------------|
| CSM Support             | Enabled<br><b>Disable</b>                   | Determines whether CSM will launch                                                                                                    |
| CSM16 Module<br>Version | Info only                                   |                                                                                                    |
| GateA20 Active          | <b>Upon Request</b><br>Always               | Selected from among UPON REQUEST, in which GA20 can be disabled using BIOS services, and ALWAYS, in which GA20 cannot be disabled, useful when any RT code is executed above 1MB |
| INT19 Trap Response     | Immediate<br>Postponed                      | BIOS reaction on INT19 trapping by<br>Option ROM, where IMMEDIATE<br>executes trap immediately and<br>POSTPONED executes trap during<br>legacy boot                              |
| Boot Option filter      | UEFI and Legacy<br>Legacy only<br>UEFI only | Controls to which devices the system can boot                                                                                                    |
| Option ROM execution    | Info only                                   |                                                                                                    |
| Network                 | Do not launch<br>Legacy only<br>UEFI only   | Controls execution of UEFI and Legacy PXE OpROM.                                                                                                    |
| Storage                 | Do not launch UEFI Legacy only              | Controls execution of UEFI and Legacy Storage OpROM.                                                                                                    |
| Video                   | Do not launch UEFI Legacy only              | Controls execution of UEFI and<br>Legacy Video OpROM                                                                                                    |
| Other PCI devices       | <b>UEFI</b><br>Legacy OpROM                 | For PCI devices other than Network,<br>Mass storage or Video, defines the<br>OpROM to launch.                                                                                    |

# **B.6** Security

# **B.6.1** Password Description

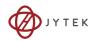

| Feature                | Options                  | Description      |
|------------------------|--------------------------|------------------|
| Administrator Password | Enter password           |                  |
| User Password          | Enter password           |                  |
| Attempt Secure Boot    |                          |                  |
| Attempt Secure Boot    | <b>Disable</b><br>Enable | Enables/disables |

### Password Description

If ONLY the Administrator's password is set, then this only limits access to BIOS setup menu and is only asked for when entering BIOS setup menu. If ONLY the User's password is set, then this is a power on password and must be entered to boot or enter BIOS setup menu. In BIOS setup menu the User will have Administrator rights.

#### B.7 Save & Exit

| Feature                   | Options   | Description                                         |
|---------------------------|-----------|-----------------------------------------------------|
| Save Options              | Info only |                                                     |
| Save Changes and Exit     |           | Saves changes and exits system setup                |
| Discard Changes and Exit  |           | Discards changes and exits system setup             |
| Save Changes and Reset    |           | Saves changes and resets system                     |
| Discard Changes and Reset |           | Discards changes and resets system                  |
| Save Changes              |           | Save changes made so far to Setup options           |
| Discard Changes           |           | Discards Changes made so far to Setup options       |
| Default Options           | Info Only |                                                     |
| Restore Defaults          |           | Restores/loads Default values for all Setup options |
| Save as User Defaults     |           | Saves changes made so far as User<br>Defaults       |
| Restore User Defaults     |           | Restores User Defaults to all Setup options         |

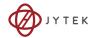

| Feature                                 | Options   | Description                                                                              |
|-----------------------------------------|-----------|------------------------------------------------------------------------------------------|
| Boot Override                           | Info Only |                                                                                          |
| Launch EFI Shell from filesystem device |           | Attempts to launch EFI shell application (shell.efi) from an available filesystem device |

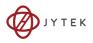

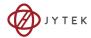

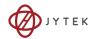

## **Appendix C Dual BIOS**

Dual BIOS is a backup function that maintains normal operation of the PXIe system module when unexpected boot failure occurs under the default BIOS. Dual BIOS consists of a main BIOS, a backup BIOS, and an independent controller. In normal boot, the main BIOS powers on and boots the system into the OS, monitored by the independent controller. If the main BIOS malfunctions, for example, as the result of corruption incurred by a failed update, boot procedure is terminated abnormally. The backup BIOS is then activated automatically to perform boot procedure. When backup BIOS is activated, during BIOS power-on, notifications are generated indicating that backup BIOS has been deployed. To restore main BIOS function, contact technical support.

Dual BIOS 63

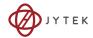

64 Dual BIOS

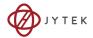

# Appendix D Legacy Boot Mode Settings

UEFI boot mode is default for the PXIe-63987 BIOS.

To boot in legacy boot mode, change related settings in BIOS menu:

- 1. Power on and press DEL or ESC to enter BIOS menu
- 2. Move to Boot
- Under "Boot mode select" select "LEGACY"
- 4. Move to Boot, CSM
- 5. Under "CSM Support" select "Enabled"
- 6. Under "Network" select "Legacy"
- 7. Under "Storage" select "Legacy"
- 8. Under "Video" select "Legacy"
- 9. Under "Other PCI devices" select "Legacy"
- 10. Press F10 and Enter to save and exit BIOS menu. The system will restart and apply settings for Legacy boot mode.

#### To restore UEFI boot mode:

- 1. Power on and press DEL or ESC to enter BIOS menu
- 2. Press F9 and Enter to load optimized defaults
- 3. Press F10 and Enter to save and exit BIOS menu

The system restarts and default settings for UEFI boot mode are applied.

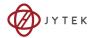

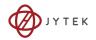

# **Important Safety Instructions**

For user safety, please read and follow all instructions, Warnings, Cautions, and Notes marked in this manual and on the associated device before handling/operating the device, to avoid injury or damage.

S'il vous plaît prêter attention stricte à tous les avertissements et mises en garde figurant sur l'appareil, pour éviter des blessures ou des dommages.

- ▶ Read these safety instructions carefully
- ► Keep the User's Manual for future reference
- ► Read the Specifications section of this manual for detailed information on the recommended operating environment
- ► The device can be operated at an ambient temperature of 50°C
- ▶ When installing/mounting or uninstalling/removing device; or when removal of a chassis cover is required for user servicing (See "Getting Started" on page 21):

  - ▷ Reinstall all chassis covers before restoring power
- ► To avoid electrical shock and/or damage to device:

  - Always install and operate device near an easily accessible electrical outlet
  - Secure the power cord (do not place any object on/over the power cord)
  - Only install/attach and operate device on stable surfaces and/ or recommended mountings
- ► If the device will not be used for long periods of time, turn off and unplug from its power source
- ► Never attempt to repair the device, which should only be serviced by qualified technical personnel using suitable tools

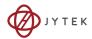

► A Lithium-type battery may be provided for uninterrupted backup or emergency power.

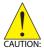

Risk of explosion if battery is replaced with one of an incorrect type; please dispose of used batteries appropriately.

Risque d'explosion si la pile est remplacée par une autre de type incorrect. Veuillez jeter les piles usagées de façon appropriée.

- ► The device must be serviced by authorized technicians when:

  - ▷ Liquid has entered the device interior
  - The device has been exposed to high humidity and/or moisture
  - The device is not functioning or does not function according to the User's Manual
- ▶ Disconnect the power supply cord before loosening the thumbscrews and always fasten the thumbscrews with a screwdriver before starting the system up
- ► It is recommended that the device be installed only in a server room or computer room where access is:
  - Restricted to qualified service personnel or users familiar with restrictions applied to the location, reasons therefor, and any precautions required
  - Only afforded by the use of a tool or lock and key, or other means of security, and controlled by the authority responsible for the location

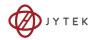

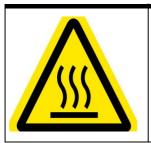

#### **BURN HAZARD**

Touching this surface could result in bodily injury. To reduce risk, allow the surface to cool before touching.

### RISQUE DE BRÛLURES

Ne touchez pas cette surface, cela pourrait entraîner des blessures.

Pour éviter tout danger, laissez la surface refroidir avant de la toucher.

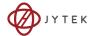

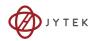

# **Getting Service**

Customer satisfaction is our top priority. Contact us should you require any service or assistance.

### SHANGHAI JYTEK CO.,LTD.

Web Site http://www.jytek.com
Sales & Service service@jytek.com
Telephone No. +86-21-50475899
Fax No. +86-21-50475899

Mailing Address 300 Fang chun Rd., Zhangjiang Hi-Tech Park,

Pudong New Area, Shanghai 201203, China

Getting Service 71